# Dell Vostro V131 Informações sobre configuração e recursos

### Sobre as Advertências

ATENÇÃO: uma ADVERTÊNCIA indica um potencial de danos à propriedade, risco de lesões corporais ou mesmo risco de vida.

#### Vista frontal e traseira

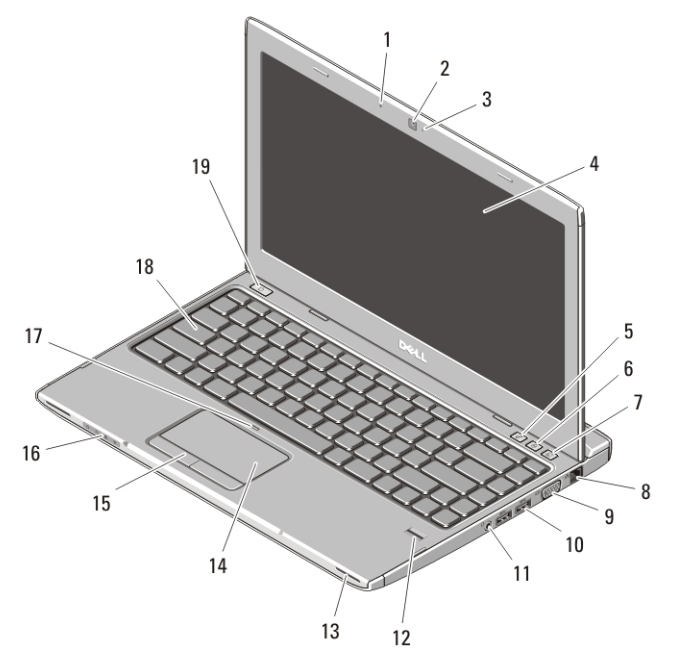

#### Figura 1. Vista frontal

- 1. microfone
- 2. câmera
- 3. luz de status da câmera
- 4. tela
- 5. Windows Mobility Center
- 6. Dell Support Center
- 7. Dell Instant Launch Manager
- 8. conector de rede

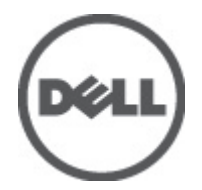

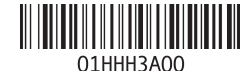

Modelo normativo : P18S Tipo normativo : P18S001 2011 – 05

- 9. conector VGA
- 10. conectores USB 3.0 (2)
- 11. conector combinado para fone de ouvido e microfone
- 12. leitor de impressão digital
- 13. alto-falantes (2)
- 14. touch pad
- 15. botões do touch pad (2)
- 16. luzes de status do dispositivo
- 17. LED de desativação do touch pad
- 18. teclado
- 19. botão liga/desliga

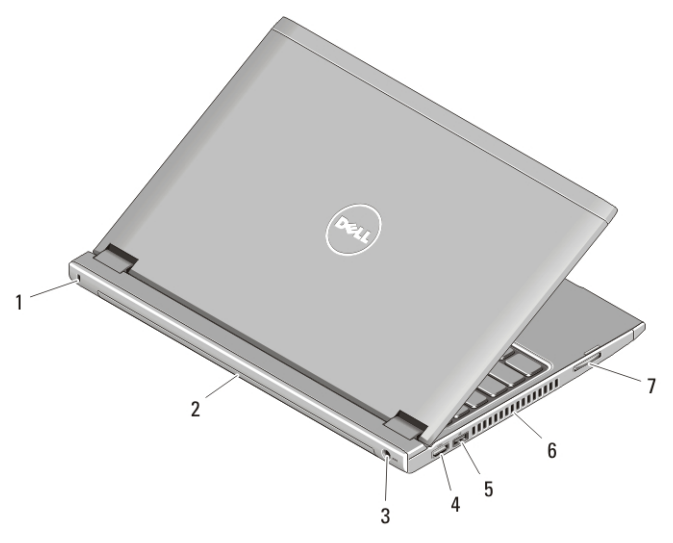

#### Figura 2. Vista traseira

- 1. encaixe do cabo de segurança
- 2. bateria
- 3. conector de energia
- 4. conector HDMI
- 5. conector USB 2.0 com Compartilhamento de energia via USB
- 6. aberturas de ventilação
- 7. leitor de cartão de memória

ATENÇÃO: não bloqueie, não introduza objetos e nem permita o acúmulo de poeira  $\sqrt{N}$ nas aberturas de ventilação. Não coloque o computador ligado em ambientes com pouca ventilação (como pastas fechadas). O bloqueio do fluxo de ar pode danificar o computador ou causar incêndio. O ventilador é acionado quando o computador esquenta. O ruído produzido é normal e não indica que o ventilador ou o computador esteja com algum problema.

### Compartilhamento de energia via USB

O recurso de Compartilhamento de energia via USB permite carregar dispositivos USB quando o computador está ligado, desligado ou em estado de suspensão.

- Alguns dispositivos USB podem não ser carregados enquanto o computador estiver desligado ou em estado de suspensão. Nesse caso, ligue o computador para carregar o dispositivo.
- Se você desligar o computador enquanto estiver carregando um dispositivo USB, o carregamento do dispositivo será interrompido. Para continuar carregando, desconecte o dispositivo USB e volte a conectá-lo.
- O recurso de Compartilhamento de energia via USB é desligado automaticamente quando restarem somente 10% da carga total da bateria.

#### Configuração rápida

 $\bigwedge$  ATENÇÃO: Antes de iniciar qualquer procedimento descrito nesta seção, leia as informações de segurança fornecidas com o computador. Para obter informações adicionais sobre as práticas recomendadas, consulte www.dell.com/ regulatory\_compliance.

ATENÇÃO: O adaptador CA funciona com tomadas elétricas do mundo todo. No entanto, os conectores de energia e as réguas de energia variam de acordo com o país. O uso de um cabo incompatível ou a conexão incorreta do cabo à régua de energia ou à tomada elétrica poderá causar incêndio ou danos ao equipamento.

 $\bigwedge$  CUIDADO: Ao desconectar do computador o cabo do adaptador CA, segure-o pelo conector, e não pelo fio, e puxe com firmeza, mas com cuidado, para não danificar o cabo. Quando enrolar o cabo do adaptador CA, verifique se você está seguindo o ângulo do conector no adaptador CA para evitar danificar o cabo.

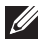

NOTA: Alguns dispositivos só serão fornecidos se você os tiver incluído no seu pedido.

**1.** Conecte o adaptador CA ao respectivo conector no computador e à tomada elétrica.

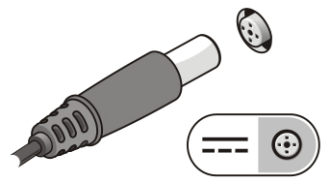

Figura 3. Adaptador CA

**2.** Conecte o cabo de rede (opcional).

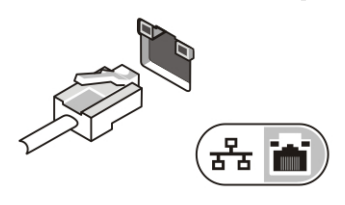

Figura 4. Conector de rede

**3.** Conecte os dispositivos USB, como mouse e teclado (opcional).

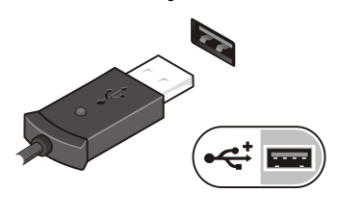

Figura 5. Conector USB

**4.** Abra a tela do computador e pressione o botão liga/desliga para ligar o computador.

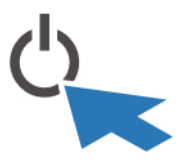

Figura 6. Botão liga/desliga

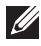

**SECO NOTA:** É recomendável que você ligue e desligue o computador pelo menos uma vez antes de instalar qualquer placa ou de conectar o computador a um dispositivo de acoplamento ou a outro dispositivo externo, por exemplo, uma impressora.

#### Especificações

NOTA: As ofertas podem variar de acordo com a região. As especificações a seguir  $\mathscr U$ se limitam àquelas exigidas por lei para fornecimento com o computador. Para obter mais informações sobre a configuração do computador, clique em *Iniciar*  $\rightarrow$ Ajuda e suporte e selecione a opção para mostrar as informações sobre o computador.

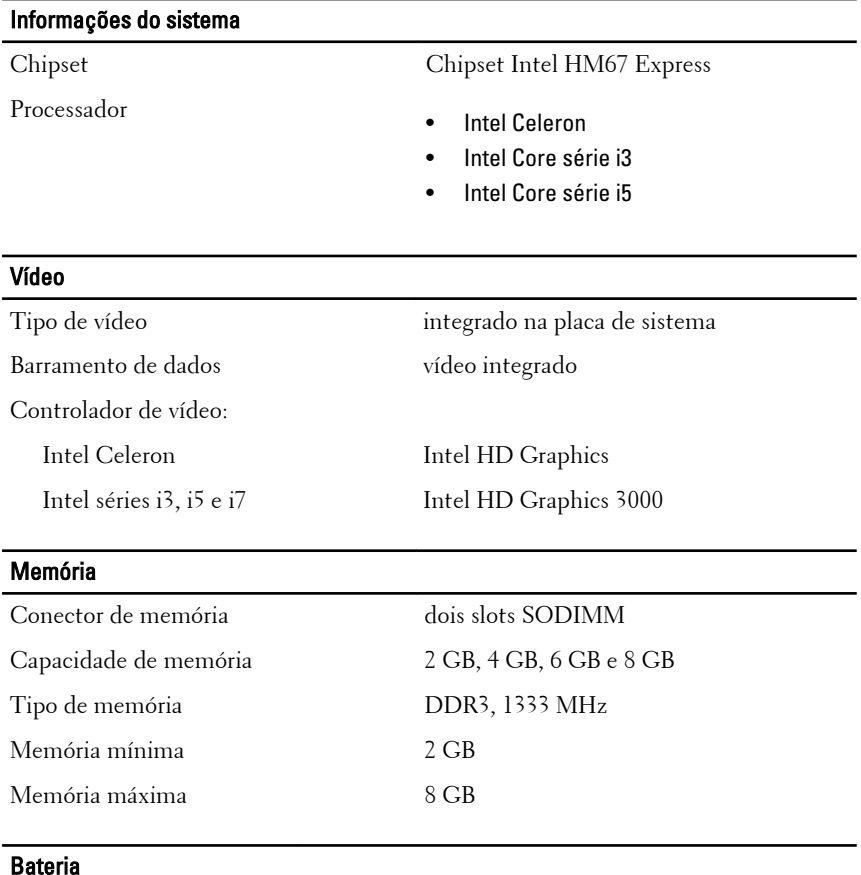

- 
- Tipo bateria de íons de lítio com 4 células (3,0 Ah)
	- bateria de íons de lítio com 6 células (3,0 Ah)

Dimensões:

## Bateria

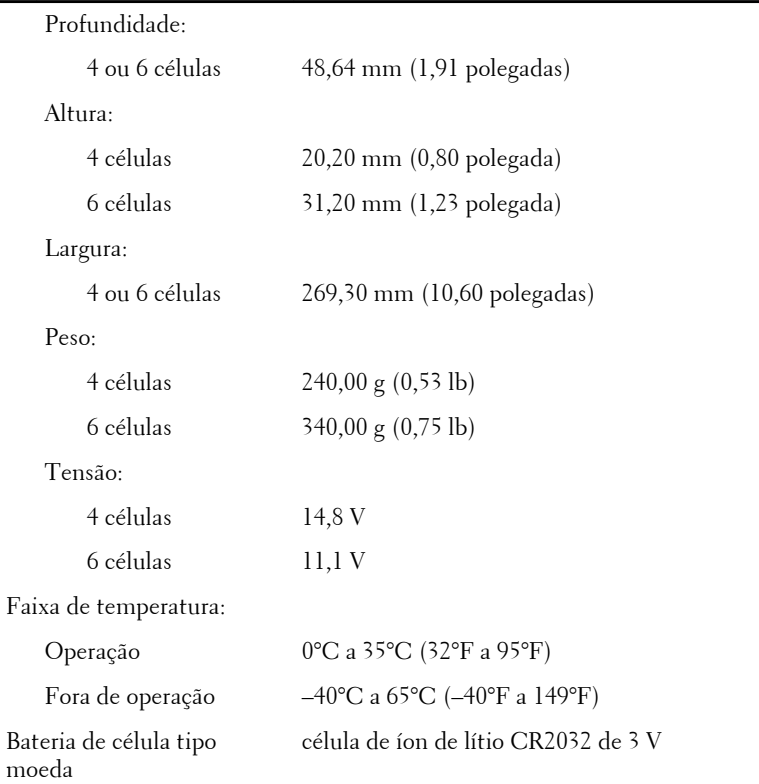

## Adaptador CA

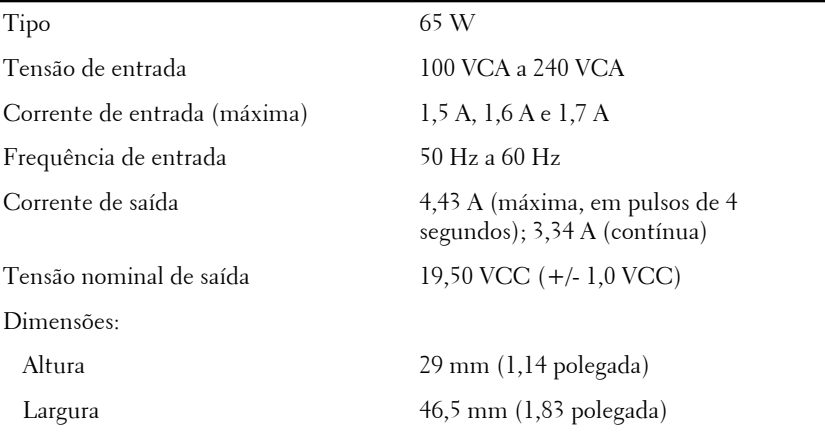

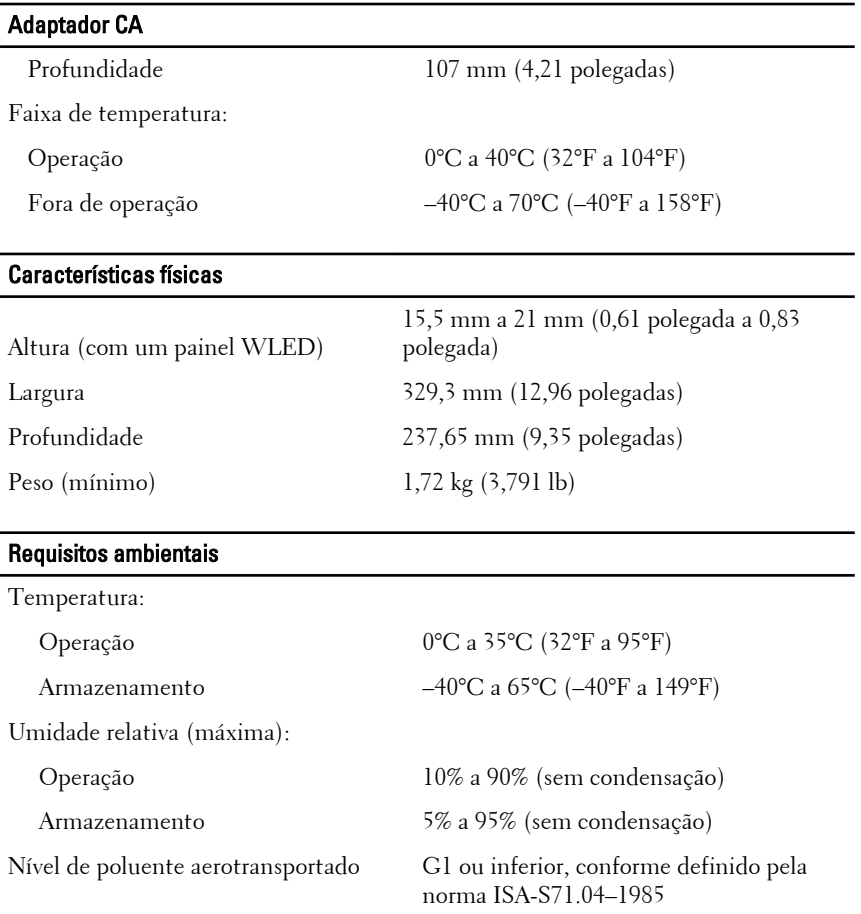

#### Como encontrar mais informações e recursos

Consulte os documentos sobre segurança e normalização que foram fornecidos com seu computador e também o site de conformidade normativa em **www.dell.com/regulatory\_compliance** para obter mais informações sobre:

- Práticas de segurança recomendadas
- Certificação de normalização
- Ergonomia

Consulte **www.dell.com** para obter informações adicionais sobre:

• Garantia

- Termos e condições (somente para os EUA.)
- Contrato de licença do usuário final

**As informações contidas nesta publicação estão sujeitas a alterações sem aviso prévio. © 2011 Dell Inc. Todos os direitos reservados.**

É terminantemente proibida qualquer forma de reprodução destes materiais sem a permissão por escrito da Dell Inc.

Marcas comerciais usadas neste texto: Dell™, o logotipo DELL, Dell Precision™, Precision ON™,ExpressCharge™, Latitude™, Latitude ON™, OptiPlex™, Vostro™ e Wi-Fi Catcher™ são marcas comerciais da Dell Inc. Intel®, Pentium®, Xeon®, Core™, Atom™, Centrino® e Celeron® são marcas registradas ou marcas comerciais da Intel Corporation nos Estados Unidos e em outros países. AMD® é marca registrada e AMD Opteron™, AMD Phenom™, AMD Sempron™, AMD Athlon™, ATI Radeon™ e ATI FirePro™ são marcas comerciais da Advanced Micro Devices, Inc. Microsoft®, Windows®, MS-DOS®, Windows Vista®, o botão de iniciar do Windows Vista e Office Outlook® são marcas comerciais ou marcas registradas da Microsoft Corporation nos Estados Unidos e/ou em outros países. Blu-ray Disc™ é marca comercial de propriedade da Blu-ray Disc Association (BDA) e licenciada para uso em discos e players. A marca com a palavra Bluetooth® é marca registrada e de propriedadae da Bluetooth® SIG, Inc. e qualquer uso de tal marca por parte da Dell Inc. é feito sob licença. Wi-Fi® é marca registrada da Wireless Ethernet Compatibility Alliance, Inc.

Os demais nomes e marcas comerciais podem ser usados nesta publicação como referência às entidades que reivindicam essas marcas e nomes ou a seus produtos. A Dell declara que não tem interesse de propriedade sobre marcas e nomes que não sejam os seus próprios.